# Spectre/KORE Wireless Development Kit

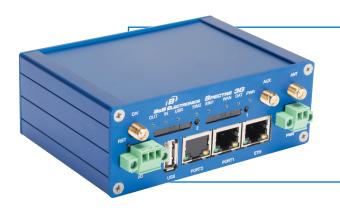

#### **PRODUCT FEATURES**

- RT3G-300KOR 3G Cellular Router
  1 Ethernet Port, 1 I/O Port, USB
- RT3G-320KOR-W 3G Cellular Router
  802.11 b/g/n Wi-Fi, 1 Ethernet Port, 1 I/O Port, USB, 1 RS-232
  Serial Port
- RT3G-340K0R-W 3G Cellular Router
  802.11 b/g/n Wi-Fi, 1 Ethernet Port, 1 I/O Port, USB, 1 RS-422/485
  Serial Port

# Trial Plan

To activate your Spectre/KORE Wireless Development Promotional Data Plan, contact Matt Davis at Kore Telematics

### **Matt Davis**

Telephone: (678) 389-3146 ext 1373 Email: MDavis@koretelematics.com

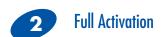

At the end of the 90-day data plan trial period, contact KORE Telematics to subscribe to an M2M data solution on their nationwide GSM and CDMA networks.

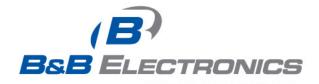

#### **KORE DATA WIRELESS PLAN**

- 1 GB or 5 GB Promotional Data Plans available
- Valid for 90 days from activation
- No long-term commitment
- Select either AT&T or Verizon 3G networks

#### **ABOUT KORE TELEMATICS**

KORE is the largest M2M service provider of global machine-to-machine (M2M) network connectivity, offering complete global coverage through GSM, CDMA and satellite data services.

As a premier M2M service provider, KORE offers connectivity where you need it, with the right M2M network technology for your business.

### KORE M2M Network Services Provide:

- Speed to market activate and test your M2M solution in hours, not days
- Access to commercial grade GSM/CDMA networks with comprehensive coverage throughout North America
- Access to the KORE comprehensive business management platform, PRISMPro for activation, provisioning, data management and reporting

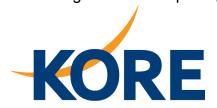

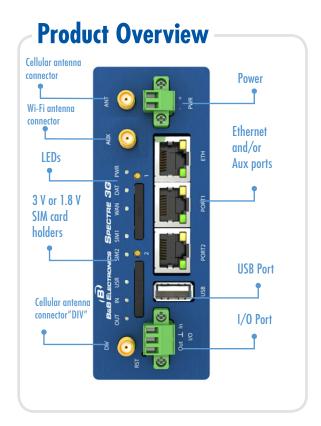

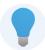

The router will not work unless the antennas are attached, power is supplied, and activated SIM cards are inserted.

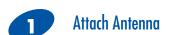

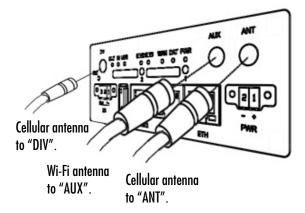

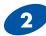

## Insert SIM card

You may open the SIM card holder by pressing the small button to the right of the holder. Use the enclosed SIM card for AT&T networks. For Verizon networks no SIM card is needed.

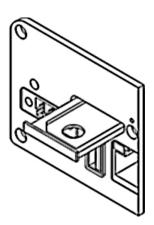

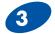

## Attach Ethernet cable

You will use an Ethernet connection to configure the router and to communicate with it.

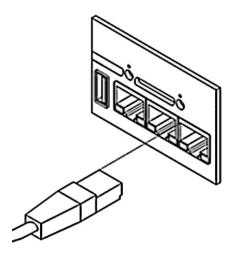

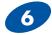

# Provision the Router on the KORE network

Under CONFIGURATION click MOBILE WAN.

Change carrier dropdown to "AT&T" or "Verizon".

Enter the APN number provoded by KORE.

Click Apply.

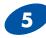

## **Configure the Router**

You may configure the router via a web browser or Telnet.

The default router IP address is: 192.168.1.1

Default Username = root Default Password = root

Detailed configuration data is included on your installation CD and also on our web site.

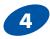

## **Attach Power**

Apply +10 to +30 V DC. The router has built-in protection against reverse polarity.

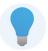

Powering the router with no antenna attached can damage the router

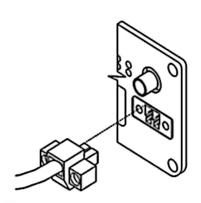

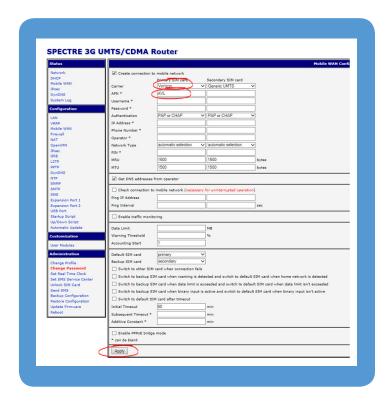

## **B&B Electronics Technical Support for Spectre Router**

Telephone: 1-800-346-3119

Monday through Friday 7:00 a.m 7:00 p.m. CST

Internet: http://www.bb-elec.com/Tech-Support/Request-Technical-Support.aspx